## **Cut & Paste und alt+tab für XMING X Server einschalten**

**Die Profis kennen bereits die praktischen Tastenkombinationen unter Windows wie STRG+C (Ausschneiden/Cut), STRG+V (Einfügen/Paste) sowie ALT+TAB (offene Fenster um- bzw durchblättern) etc. Doch was tun wenn Sie per XMING auf einen Linux-Desktop zugreifen? Dort funktionieren diese Tasten nicht. Jedenfalls NOCH NICHT. Dieser Artikel zeigt Ihnen wie Sie diese Tastenkombinationen auch unter XMING nutzbar machen können.**

Die Lösung ist einfach wenn man weis wie es geht :) . Für Ubuntu 8.04.1 müssen hierfür nur an zwei Stellen Änderungen vorgenommen werden…

1. Auf der Linux Seite öffnen Sie die Datei /etc/gdm/gdm.conf-custom und fügen Sie unter der Sektion [daemon] folgende Zeile ein:

```
[daemon]
KillInitClients=false
```
- 2. Starten Sie anschließend gdm neu durch eingabe von: /etc/init.d/gdm restart
- 3. Auf der Windows Seite andern Sie Ihre XMING Verknüpfung mit deren Hilfe Sie Verbindung zum Linux Host aufnehmen und fügen Sie folgende Parameter hinzu:

```
+bs -wm -nowinkill -keyhook
```
Bei mir Sieht das z.b. so aus:

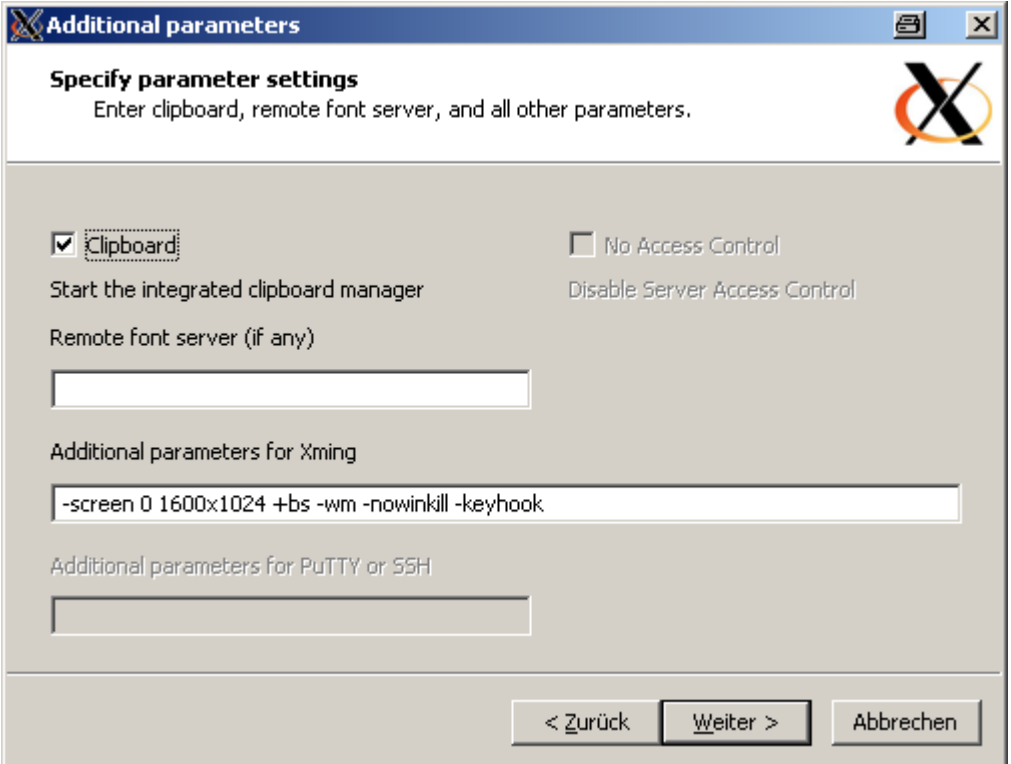

Das wars schon! Jetzt brauchen Sie nur noch XMING starten und schon funktionieren die

Tastenkombinationen wie gewohnt. Um auf der Windows Seite die Anwendungen durchzuschalten können Sie z.B. ALT+ESC verwenden. So kommen Sie aus dem XMING Fenster auch wieder heraus.

An dieser Stelle ein großes Dankeschön an [Alexandre Gomes](http://www.alexandre-gomes.com/) da er für uns diese Lösung nochmal zusammengefasst und zur Verfügung gestellt hat. Ich habe sie nur noch ins deutsche übersetzt und einige screenshots dazu gepackt.

— [Axel Werner](mailto:mail@awerner.homeip.net) 2008-09-24 09:11

[windows](https://awerner.myhome-server.de/doku.php?id=tag:windows&do=showtag&tag=windows), [linux](https://awerner.myhome-server.de/doku.php?id=tag:linux&do=showtag&tag=linux), [X](https://awerner.myhome-server.de/doku.php?id=tag:x&do=showtag&tag=X), [server](https://awerner.myhome-server.de/doku.php?id=tag:server&do=showtag&tag=server), [gui,](https://awerner.myhome-server.de/doku.php?id=tag:gui&do=showtag&tag=gui) [cut,](https://awerner.myhome-server.de/doku.php?id=tag:cut&do=showtag&tag=cut) [paste](https://awerner.myhome-server.de/doku.php?id=tag:paste&do=showtag&tag=paste), [keys](https://awerner.myhome-server.de/doku.php?id=tag:keys&do=showtag&tag=keys), [keyboard](https://awerner.myhome-server.de/doku.php?id=tag:keyboard&do=showtag&tag=keyboard), [shortcuts](https://awerner.myhome-server.de/doku.php?id=tag:shortcuts&do=showtag&tag=shortcuts)

From: <https://awerner.myhome-server.de/>- **Axel Werner's OPEN SOURCE Knowledge Base** Permanent link: **<https://awerner.myhome-server.de/doku.php?id=it-artikel:windows:cut-paste-und-alt-tab-fuer-xming-x-server-einschalten>** Last update: **2024-01-30 12:26**

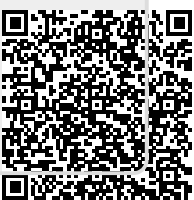